①下記 URL もしくは QR コードを読み込み VACAN を開きます。

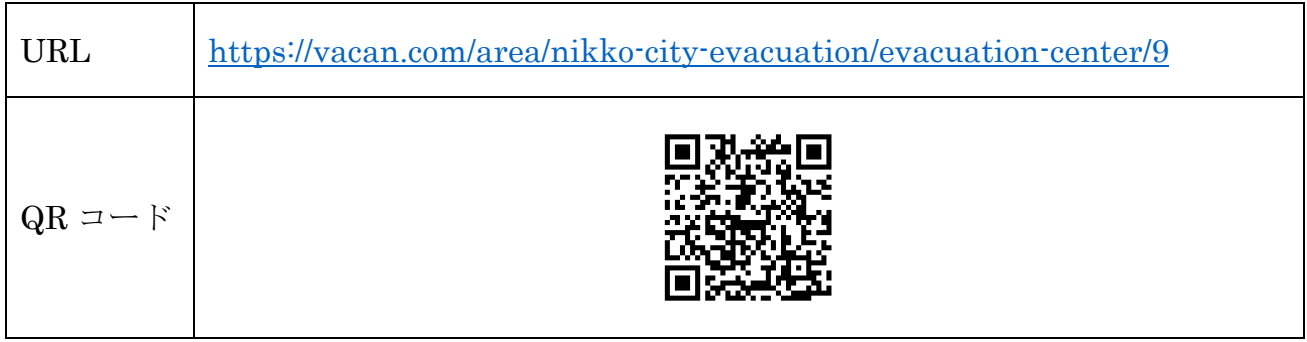

②VACAN を開くと下記ページが表示されます。

 下記ページで避難場所等の位置や開設状況、混雑状況をリアルタイムで確認することができま す。避難場所等を開設した場合は、下記左図のように表示されます。開設していない場合は、 下記左図のとおり【Closed】と表示されます。(平常時は【Closed】の状態です)

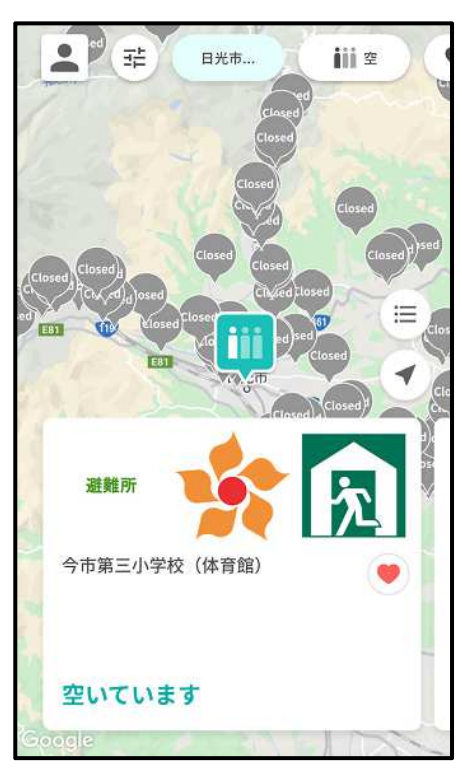

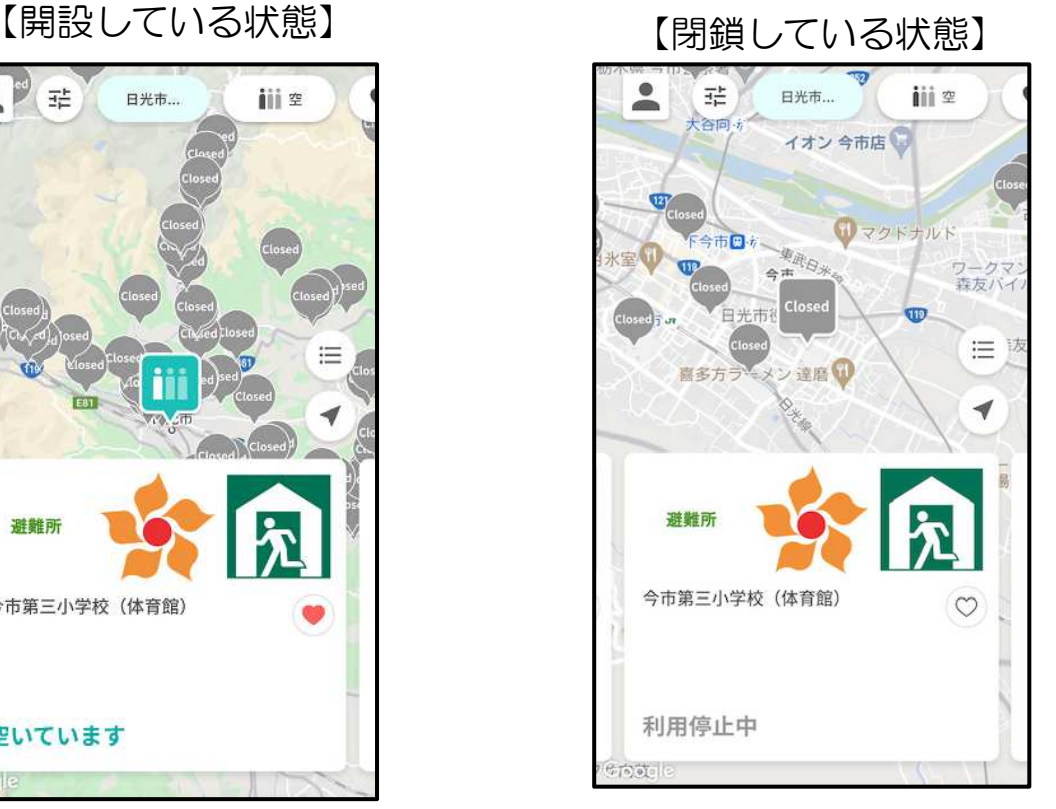

③避難場所等の開設状況・混雑状況確認などの基本的な機能は、会員登録せずに使用することが できます。

無料会員登録をすると、避難場所のお気に入り登録などの機能を利用することができます。 会員登録をご希望の方は、会員登録についてをご確認ください。